## (3)振込データ削除

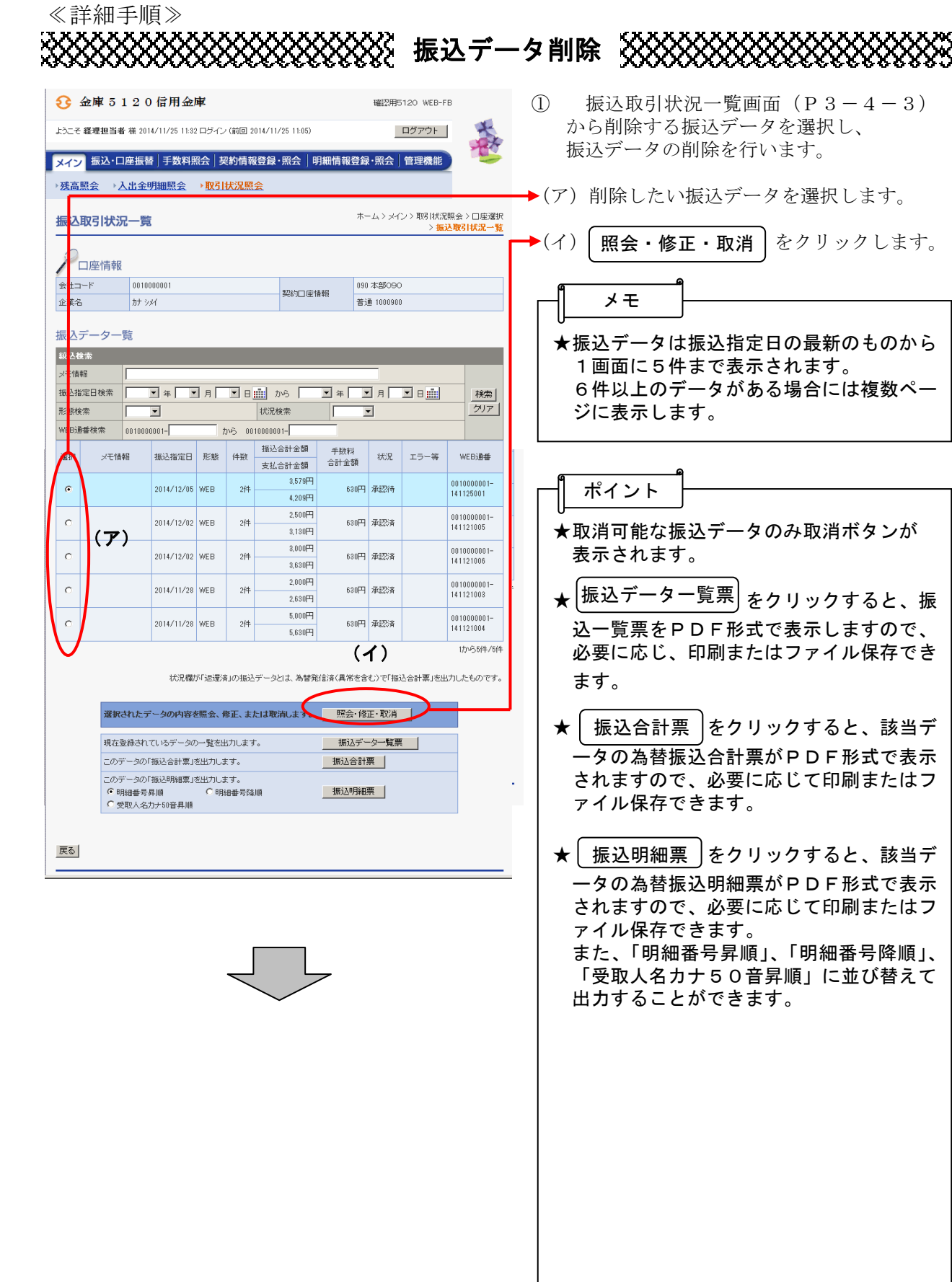

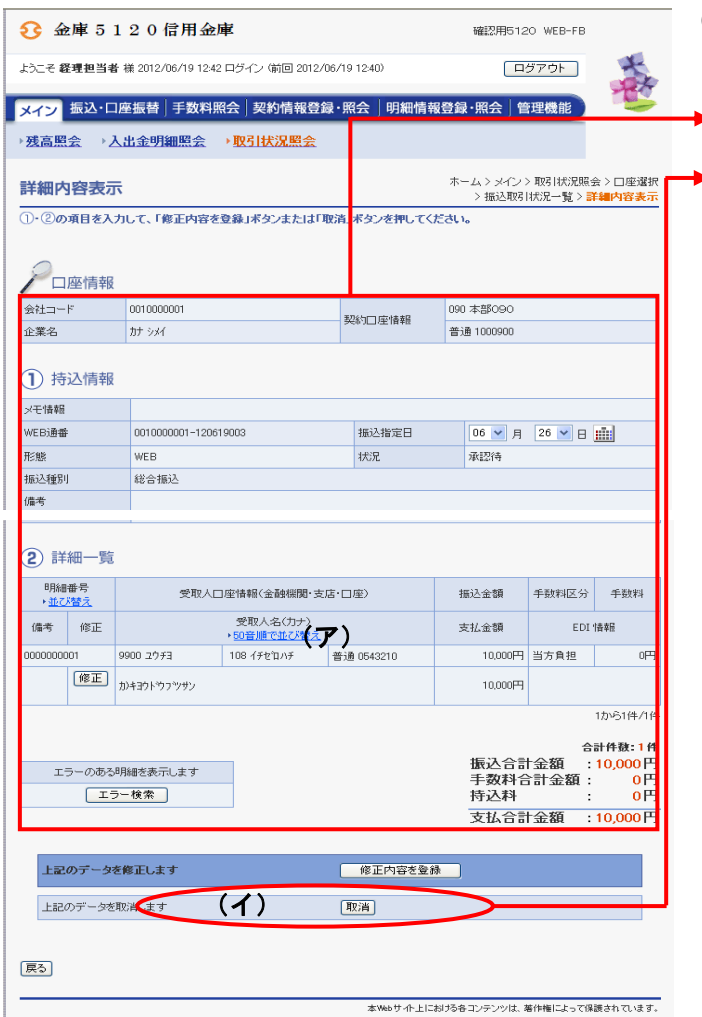

② 詳細内容表示画面が表示されますので、内 容の確認を行います。

▶(ア)振込データの内容を確認します。

▶(イ) 削除する場合は | **取消** |ボタンをクリッ クします。 ──なお、| 取消 |ボタンが表示されていない 振込データは、削除できません。

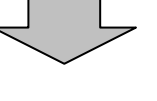

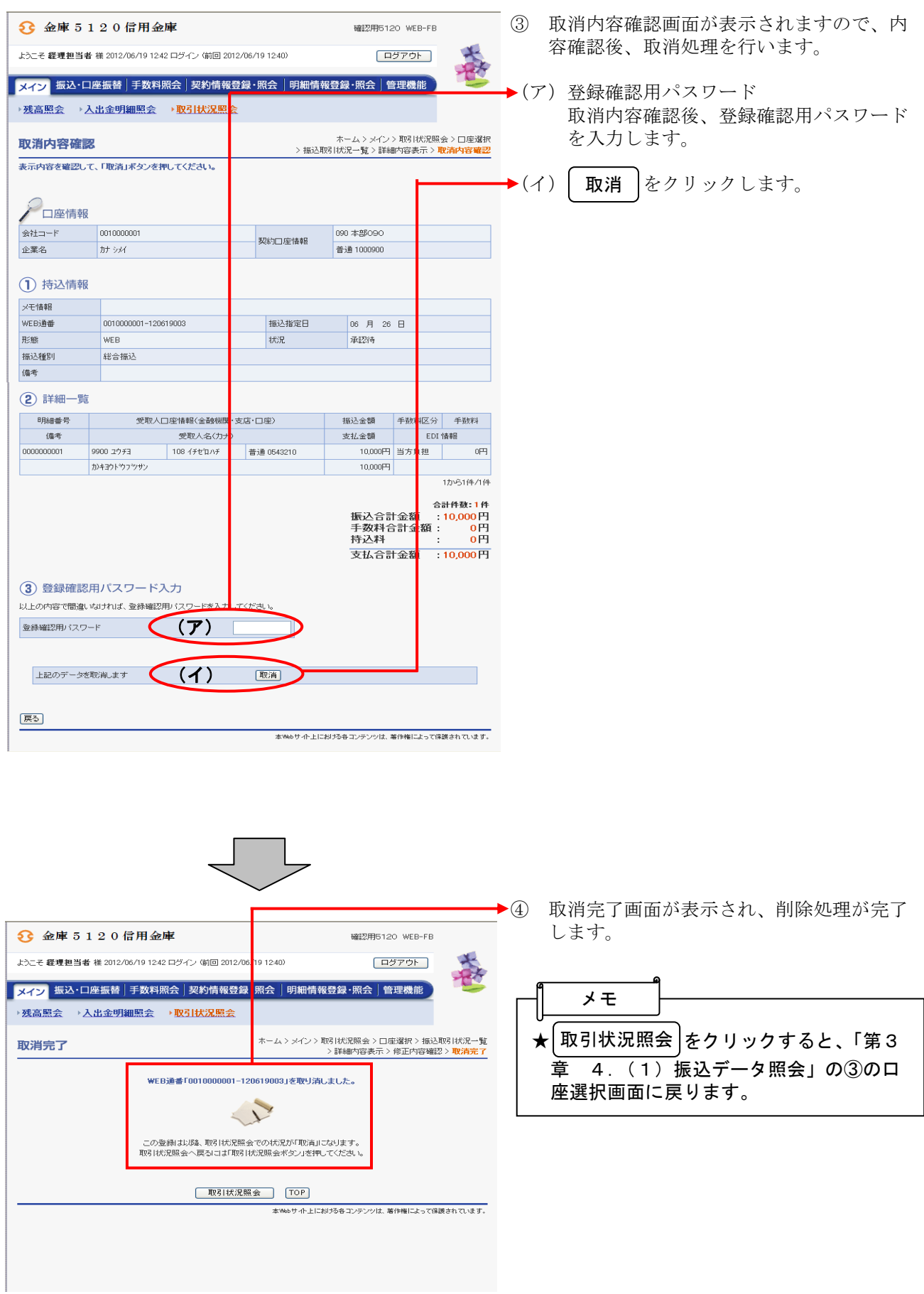